Oficina de Estudiantes EPS Leganés

## **PAGAR CON TARJETA DE CRÉDITO (TPV)**

## Pincha en el siguiente enlace:

[Accede a tus documentos de matrícula y pago](https://sigma.uc3m.es/cosmos/Controlador/?apl=Uninavs&gu=A&idNav=inicio&NuevaSesionUsuario=true)

## Te aparecerá la siguiente pantalla. Pincha en Matrícula y gestión universitaria

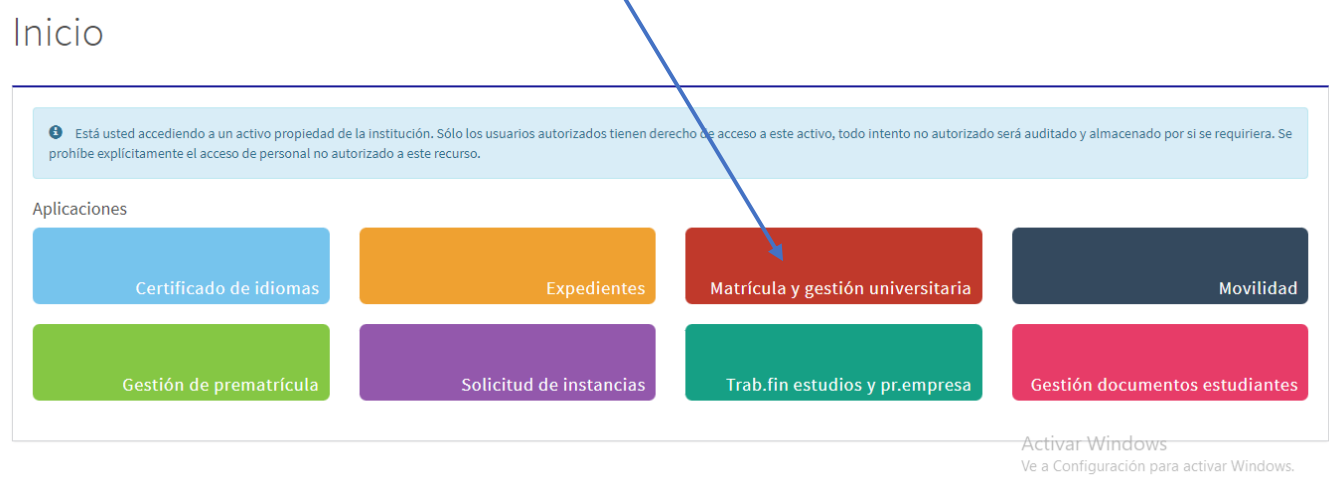

Pincha en Pagos pendientes TPV y sigue las instrucciones de la aplicación para pagar con tarjeta.

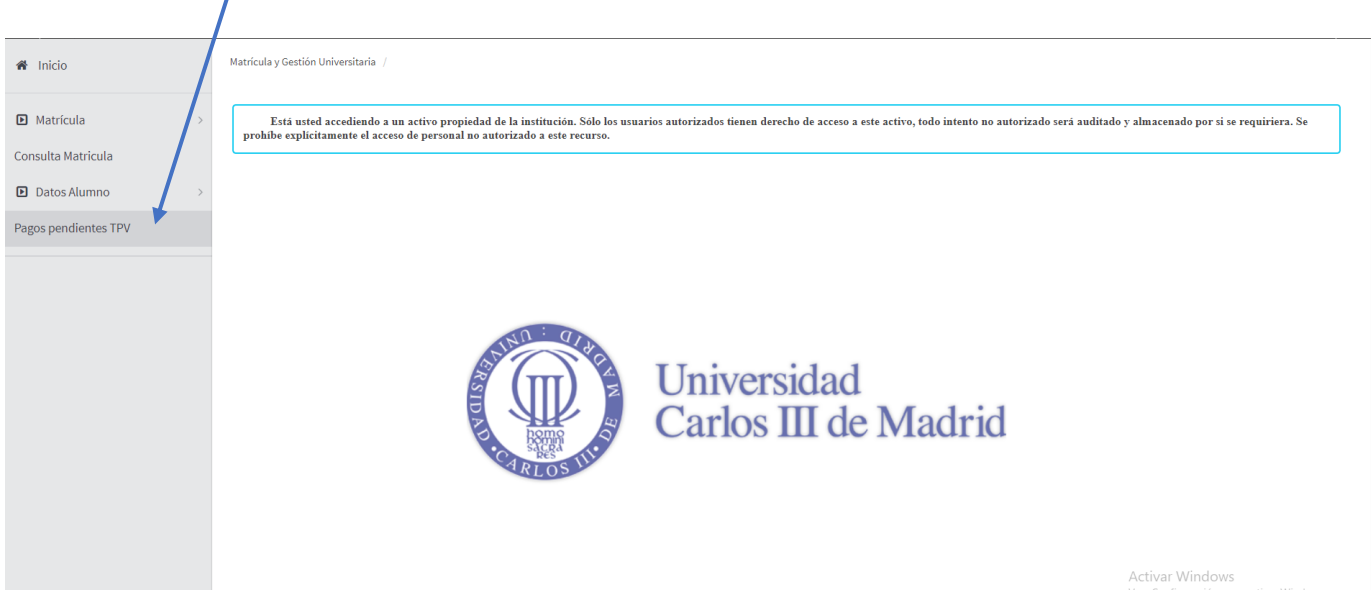

Selecciona el curso donde tengas las tasas pendientes de pago.

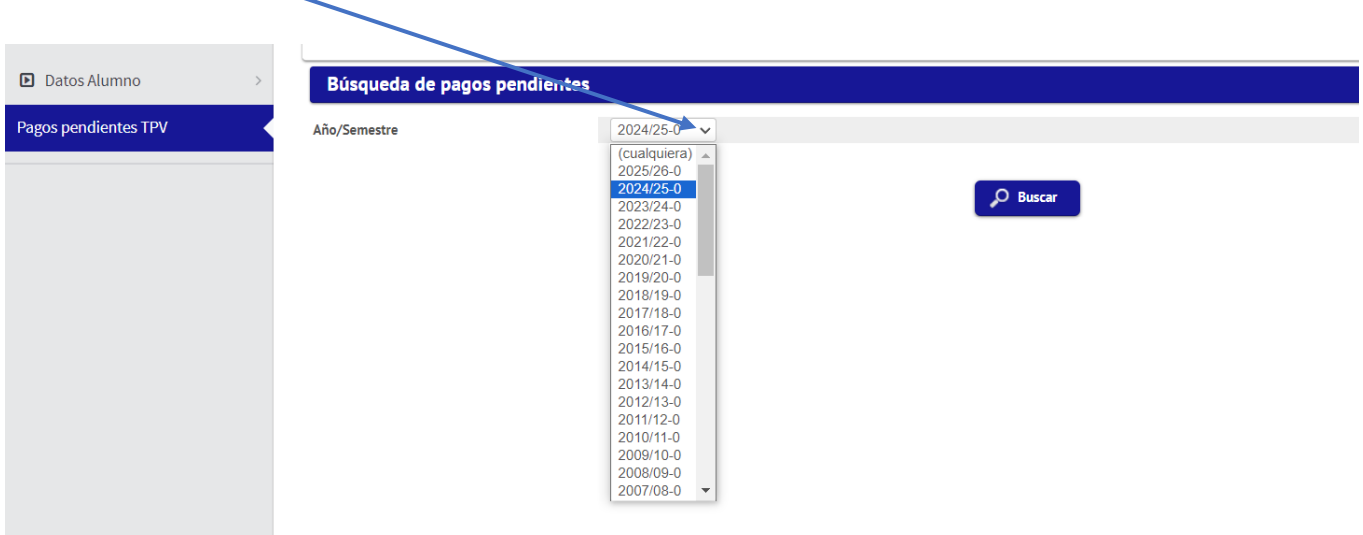

Te aparecerá una línea por cada cantidad pendiente de pago. Pincha en la fecha

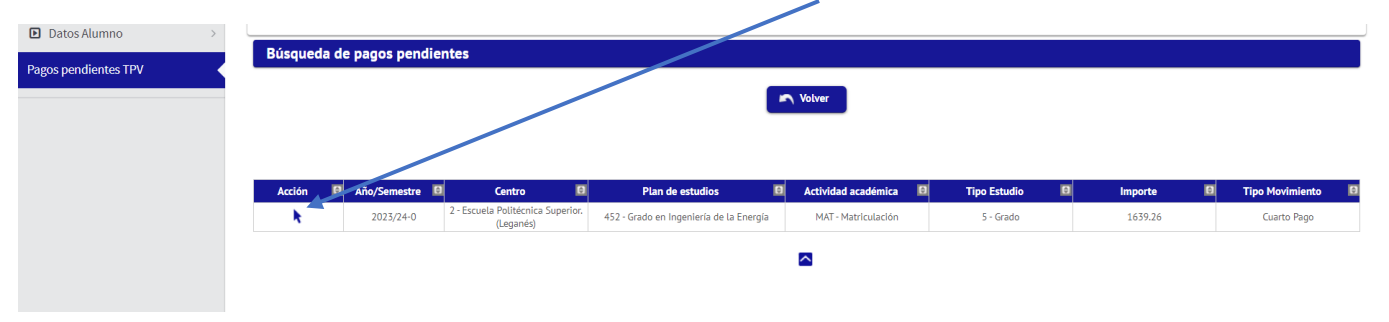

## Pincha en pagar y sigue las instrucciones de la aplicación.

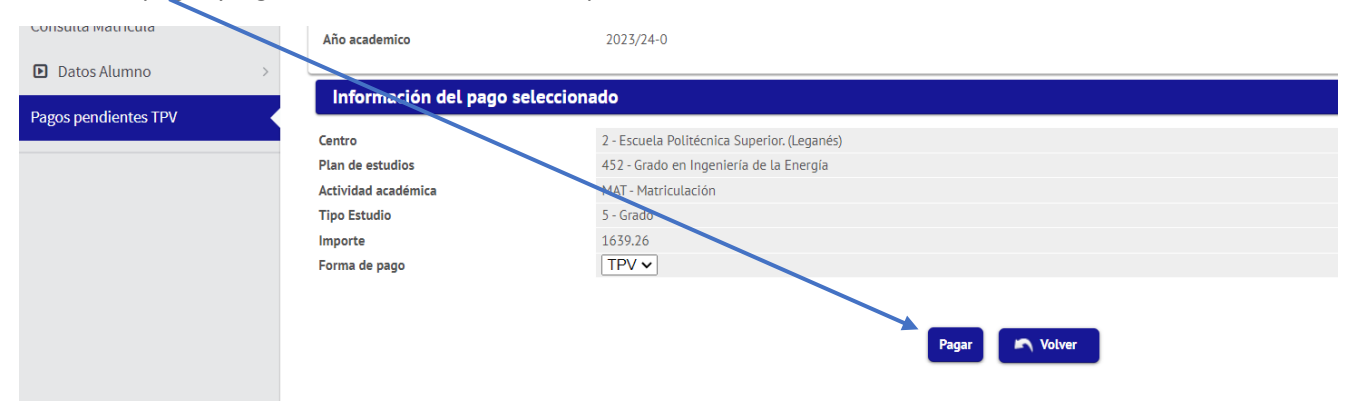